## Seguimiento a la ejecución

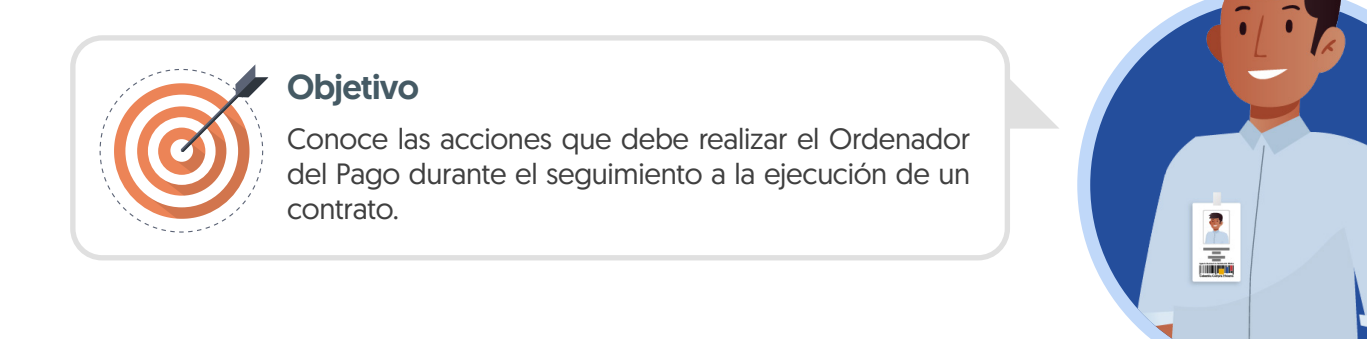

## ORDENADOR DEL PAGO

Para aprobar la solicitud de pago, el Ordenador del Pago designado por la Entidad deberá ingresar la fecha de recepción original de la solicitud, el código de Registro Presupuestal (RP) asociado y la entrega a la que corresponde la solicitud, sí aplica.

Adicionalmente debes verificar si el valor a pagar es correcto, así como el porcentaje de amortización de anticipo en caso de que aplique. Cuando termines de verificar que la información es correcta, haz clic en "Aprobar". Ten en cuenta que, puedes cargar documentos soporte del trámite de pago y que esta acción es irreversible.

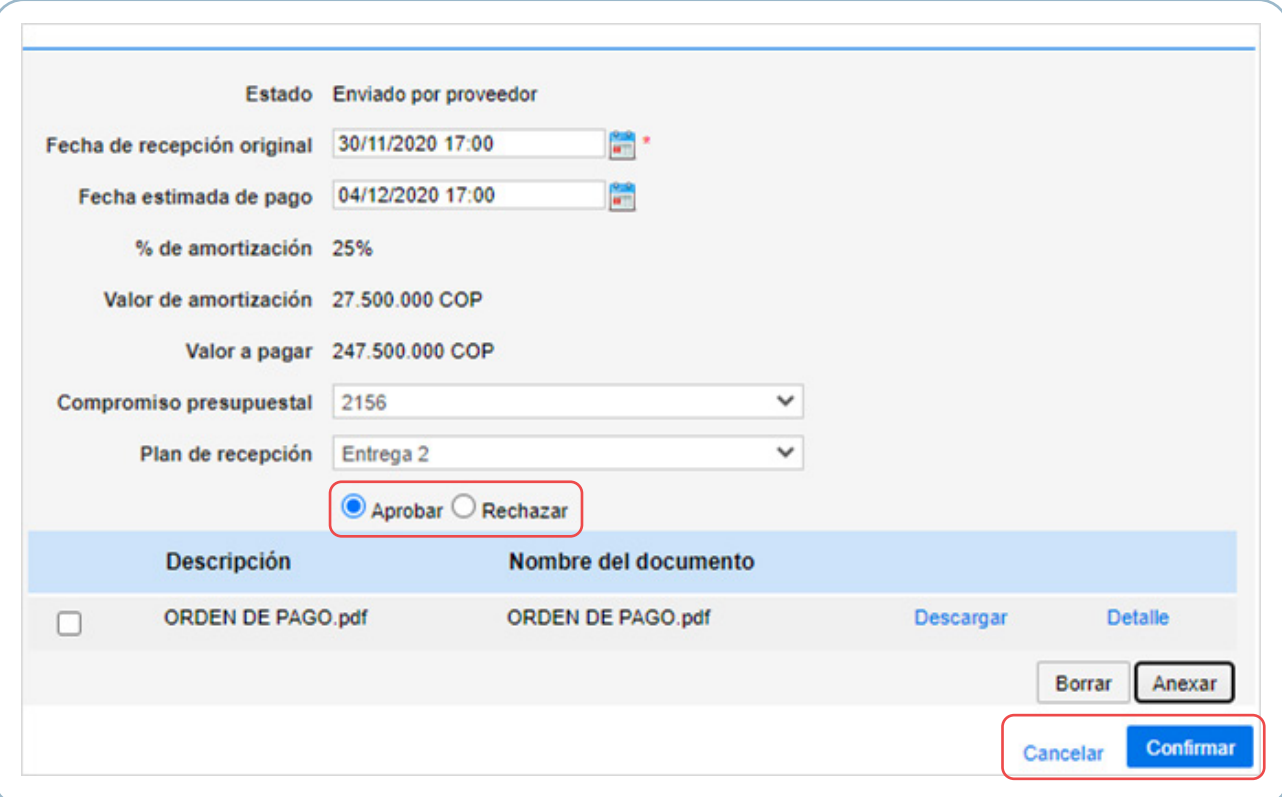

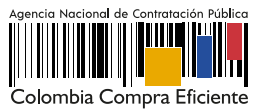

En el caso de que la información de la solicitud esté mal diligenciada por el Proveedor, haz clic en "Rechazar" e ingresa el motivo del rechazo. Al rechazar la solicitud, el Proveedor recibirá un correo electrónico y el SECOP II le habilitará la opción de editar la información para volver a enviar la solicitud para aprobación.

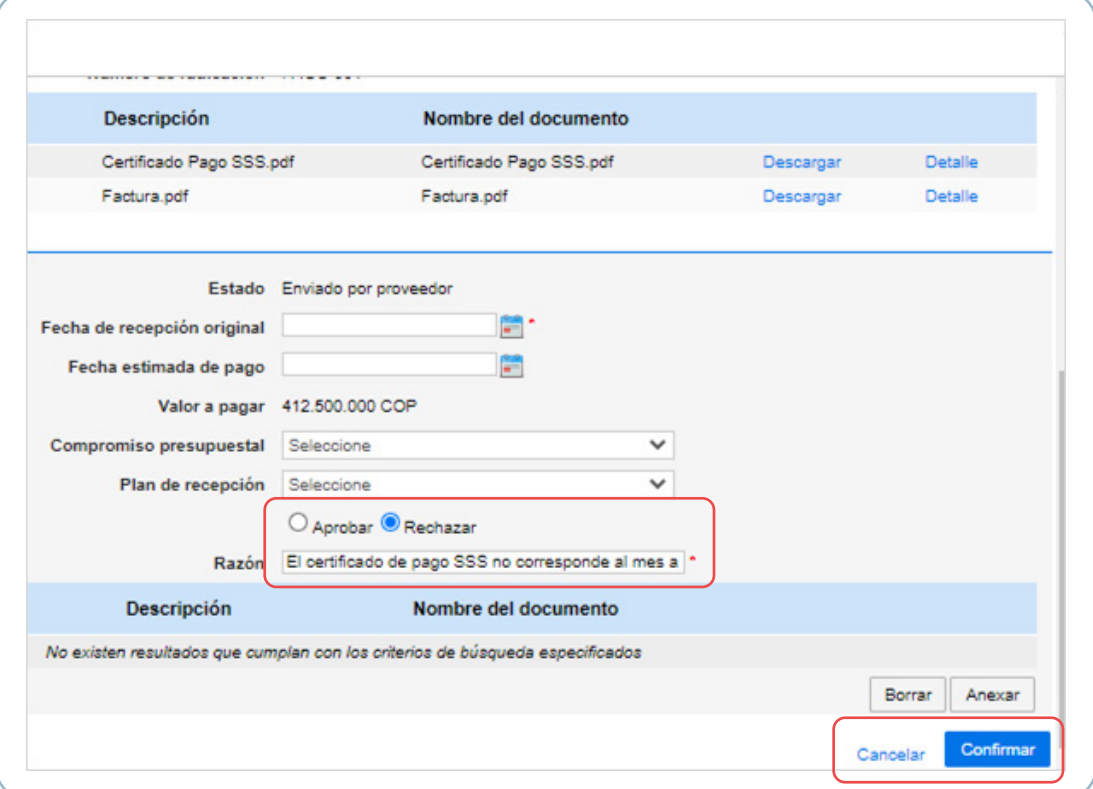

Verifica el estado de la solicitud como "Aprobado" o "Rechazado". Ten en cuenta que, la solicitud de pago será publica para consulta de cualquier interesado sólo hasta que se cumpla esta aprobación.

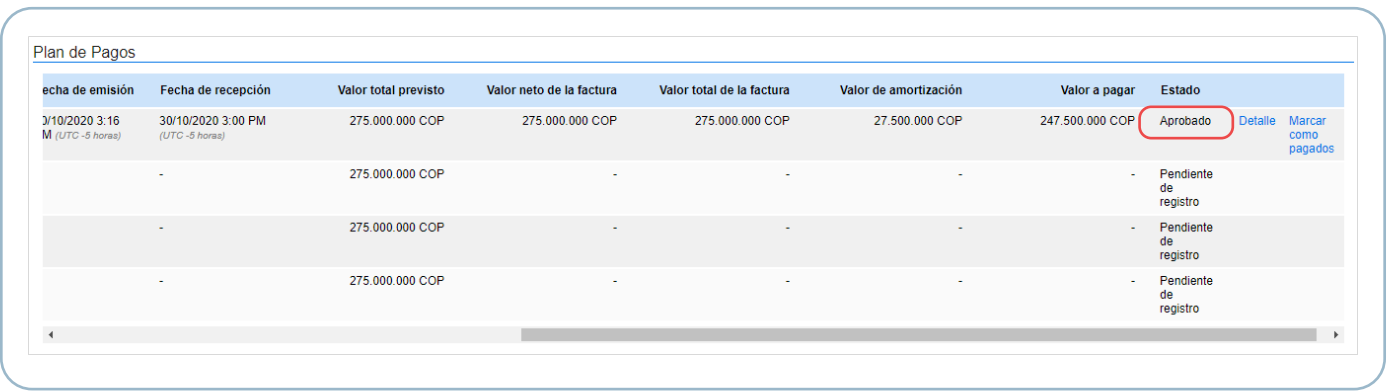

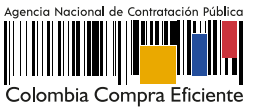